<<Excel 2010

<<Excel 2010 >>

- 13 ISBN 9787121158711
- 10 ISBN 712115871X

出版时间:2012-4

页数:349

字数:582000

extended by PDF and the PDF

http://www.tushu007.com

, tushu007.com

, tushu007.com

 $<<$ Excel 2010 $>>$ 

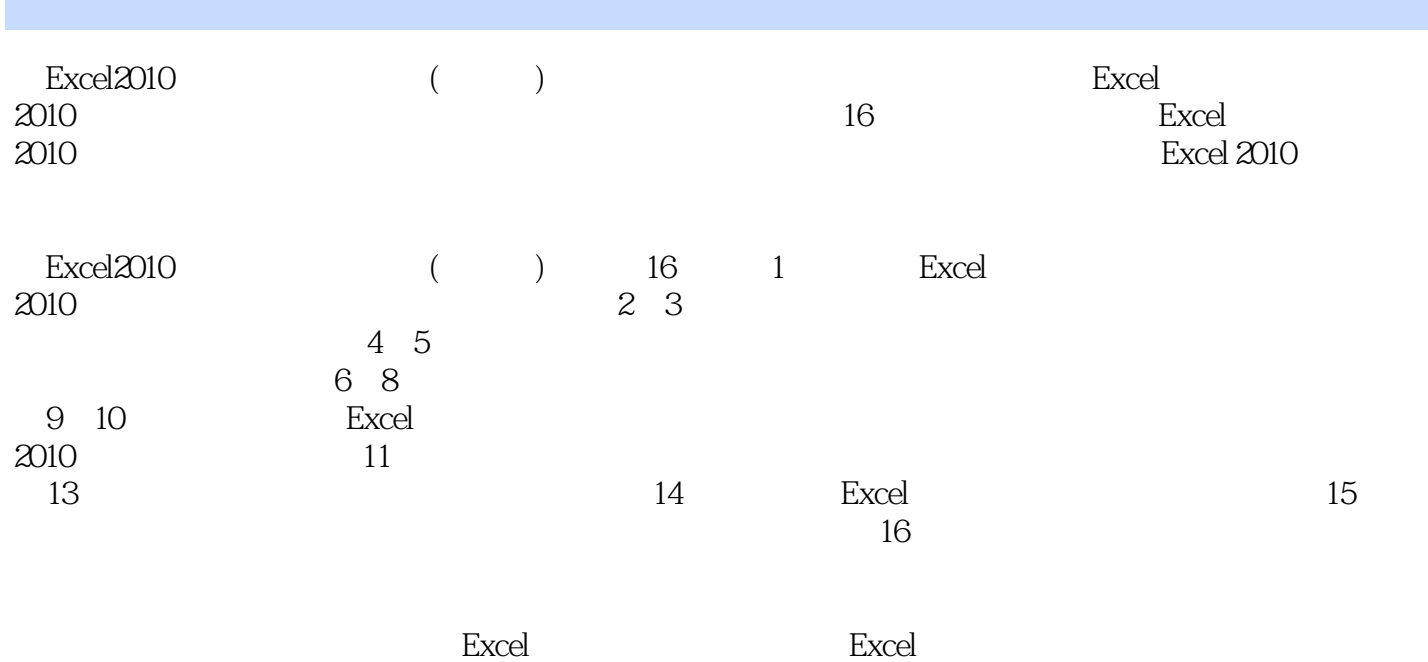

, tushu007.com

## <<Excel 2010

1 Excel 2010  $2^{\frac{1}{2}}$  $3<sub>3</sub>$  $4<sub>1</sub>$  $5<sub>5</sub>$  $6<sup>6</sup>$  $\gamma$  $8<sub>6</sub>$  $\overline{9}$ 10 Excel 11 Excel  $12\,$ 第13章 迷你图的创建与编辑 14 Excel<br>15 Exc Excel 2010 第16章 工作簿的共享与打印

, tushu007.com

## <<Excel 2010

## $2$  excel  $\alpha$  is the  $\alpha$  music  $\alpha$  is the  $\alpha$  excel  $\alpha$  $2010$   $''$   $''$   $''$ 信息用于链接简历文档时,则可以为其所在单元格应用"链接单元格"格式。  $\sim$  " $\rm E2$   $\rm 5-5$  $\degree$  "  $\degree$  "  $\degree$  "  $\degree$  5—6

# $5-7$ <br> $51.2$

#### $51.2$

- $R$  and  $R$  and  $R$  and  $R$  and  $R$  and  $R$  and  $R$  and  $R$  and  $R$  and  $R$  and  $R$  and  $R$  and  $R$  and  $R$  and  $R$  and  $R$  and  $R$  and  $R$  and  $R$  and  $R$  and  $R$  and  $R$  and  $R$  and  $R$  and  $R$  and  $R$  and  $R$  and  $R$  a  $5 - 8$  $\mathbf{u} = \mathbf{u} - \mathbf{u} - \mathbf{u}$ " (here  $\mathbf{u} = \mathbf{u} - \mathbf{u} - \$ 返回"样式"对话框,再次单击"确定"按钮返回工作表,展开"单元格样式"下拉列表即可看见新建的单元
- $5-9$ <br>51.3

### $51.3$  Excel 2010

### 当用户认为Excel 2010中已存在的单元格样式有不完善的地方时,可以对其进行修改。

- $R_{\rm eff}$ "F" $R_{\rm eff}$ "F" $R_{\rm eff}$ " $R_{\rm eff}$ " $\frac{1}{1}$   $\frac{1}{1}$   $\frac{1}{1}$
- $\mathbf{w} = \mathbf{w} = \mathbf$
- 按钮返回工作表,再次单击"单元格样式"按钮,接着可在展开的下拉列表中看到修改后的单元格样式  $5 - 11$

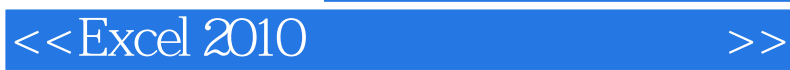

Excel 2010 Excel2010

, tushu007.com

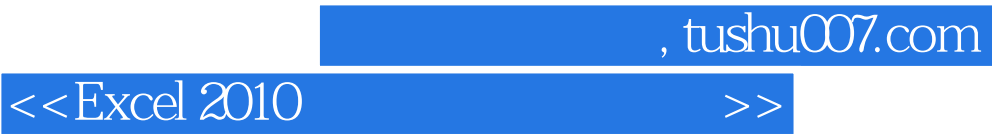

本站所提供下载的PDF图书仅提供预览和简介,请支持正版图书。

更多资源请访问:http://www.tushu007.com